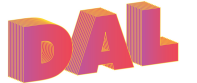

# **How do I make a podcast?**

Guidance on how to use Audacity from Warwick CTE https://bit.ly/warwickaudacity

How to Record and Edit a Podcast in Audacity (Complete Tutorial) https://bit.ly/audacityYT

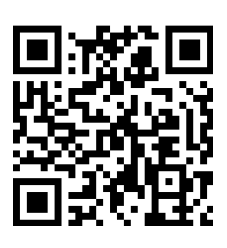

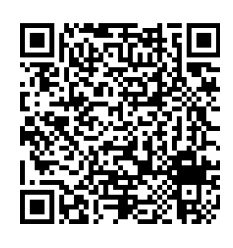

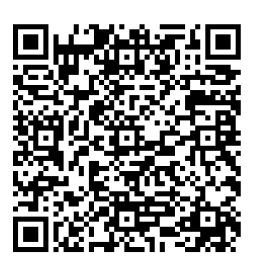

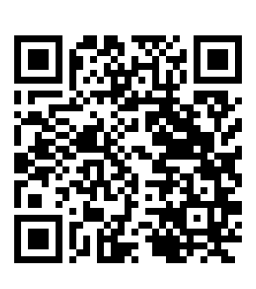

## Software:

Audacity (Mac & Windows) https://www.audacityteam.org

#### Voice Memos (Mac and iOS) or Voice Recorder (Windows)

These are more basic recording tools built-in to your device that are easier to use but may be more difficult to edit afterwards.

# Using Audacity:

# Storage and Sharing:

If you just need a sharable link to the podcast audio file, you can upload it to your university's OneDrive storage and create a link which you can distribute.

If you want to publish your podcast on the internet, there a number of free hosting sources, including Podbean and Anchor.

Live streaming – If you want to record a podcast live with video, StreamYard is one of the simplest tools to do it. It's all browser-based so no need to download extra software and you can stream to a number of social media platforms.

### Further Resources:

Warwick Extended Classroom (EC) toolset https://bit.ly/extendedClassroom